## **Лашин А.В., Лысенко Т.М.**  ИНФОРМАЦИОННАЯ ТЕХНОЛОГИЯ СОЗДАНИЯ РАБОЧИХ ПРОГРАММ ДИСЦИПЛИН

*ltm\_rtf@mail.ru ГОУ ВПО УГТУ-УПИ г. Екатеринбург*

*Рассматриваются вопросы создания, сохранения, обновления и использования рабочих программ учебных дисциплин в электронном виде. Описывается информационная технология, реализованная в ГОУ ВПО УГТУ-УПИ. Отличительной особенностью технологии является наличие двух версий интерфейса системы (локальной и сетевой), введение статусной системы записей в таблицах базы данных (проект, проверка, утверждение), наличие внутреннего формата хранения данных для уменьшения их объема.* 

*This paper concerns creation and management of work programs for study disciplines. We describe an information system, which is developed and embedded in the Ural State Technical University. The system features are: local and network versions, database records status system (project / validation / approval) and compressed format for internal data storage.* 

Известно, что документами, определяющими содержание и организацию учебного процесса в вузе, являются учебный план, календарный учебный график и рабочие программы учебных дисциплин. Разработка и актуализация рабочих программ дисциплин учебного плана специальности осуществляется кафедрами УГТУ-УПИ, обеспечивающими преподавание этих дисциплин. Структура рабочей программы дисциплины определяется Методическим Советом университета и содержит следующие разделы:

- 1. Цели и задачи дисциплины
- 2. Требования к уровню освоения дисциплины
- 3. Объем дисциплины и виды учебной работы
- 4. Содержание дисциплины
- 5. Лабораторный практикум
- 6. Учебно-методическое обеспечение дисциплины
- 7. Материально-техническое обеспечение дисциплины
- 8. Методические рекомендации по организации изучения дисциплины

Важнейшим требованием при составлении рабочих программ является обеспечение логической взаимосвязи и преемственности всех дисциплин учебного плана специальности. Поэтому рабочие программы целесообразно готовить с учетом содержание рабочих программ других дисциплин специальности. При этом для дисциплин, входящих в учебные планы нескольких специальностей и имеющих унифицированное содержание, может быть составлена одна рабочая программа.

Исходными документами для составления рабочих программ учебных дисциплин являются:

- государственный образовательный стандарт (ГОС) по данной специальности, в котором определены требования к обязательному минимуму содержания и уровню подготовки выпускников;
- рабочий учебный план ГОУ ВПО УГТУ-УПИ для данной специальности, в котором определены последовательность изучения дисциплин, фонд учебного времени для каждой дисциплины, а также распределение учебного времени и форм контроля по семестрам;
- примерная (типовая) учебная программа дисциплины, разработанная УМО (НМС) специальности.

Рабочая программа дисциплины должна содержать ссылку на нормативные документы и методические материалы, в соответствии с которыми (или на основе которых) составлена данная программа.

Процесс составления, обновления и использования рабочих программ учебных дисциплин в УГТУ-УПИ, где существует более 220 профессиональных образовательных программ (ПрОП), решается с использованием современной информационной технологии, реализованной в автоматизированной информационной системе «Управление учебным процессом» (АИС УУП).

На рис. 1 показана функциональная схема реализации данной технологии. В создании рабочих программ дисциплин используются ядро АИС УУП и три подсистемы. Ядро АИС УУП предоставляет преподавателю, использующему автоматизированное рабочее место (АРМ) кафедры в АИС, полные актуальные справочники структурных подразделений, выпускающих кафедр, реализуемых ПрОП, перечень дисциплин учебных планов, перечень дисциплин, читаемых кафедрой, список академических групп по всем ПрОП, штатный состав кафедры. Функциональности остальных подсистем приведены ниже.

АИС «ГОС»:

- предоставление интерфейса для доступа к государственным образовательным стандартам специальностей и направлений подготовки ГОУ ВПО УГТУ-УПИ, которые хранятся в базе данных АИС УУП в виде, структурированном по заданному шаблону;
- выполнение экспорта ГОС в документ Word;
- выполнение экспорта отдельных разделов ГОС в документ Word;
- экспорт нормативных данных ГОС в табличный процессор Excel.

АИС «Учебные планы»:

- хранение в базе данных АИС УУП файлов учебных планов ПрОП,
- редактирование файла учебного плана в базе данных АИС УУП;
- редактирование списка групп, обучающихся по выбранному плану;
- экспорт документа в MS EXCEL;
- использование статусной системы подготовки и хранения файла учебного плана: проект, проверка, утвержден.
- предоставление выпускающим кафедрам возможности подготовки, редактирования и хранения учебного плана в электронном виде,
- предоставление читающим кафедрам возможности просмотра всех учебных планов ПрОП кафедр.

АИС «Рабочие программы»:

- предоставление интерфейса для создания рабочих программ дисциплин по заданному шаблону в электронном виде;
- хранение рабочих программ в таблицах базы данных АИС УУП, структурированных по разделам и подразделам принятого шаблона;
- просмотр как рабочей программы, в целом, так и отдельных ее разделов;
- экспорт документа в MS WORD с целью печати твердой копии;
- предоставление для работы двух версий: сетевой и локальной;
- использование в сетевой версии статусной системы подготовки электронного документа: проект, проверка, утвержден.
- предоставление кафедрам, читающим дисциплины, возможности подготовки, редактирования и хранения рабочих программ в электронном виде, с привязкой к читаемым дисциплинам.
- автоматическая регистрация актуальной рабочей программы на образовательном портале УГТУ-УПИ.

Рассмотрим основные особенности используемой информационной технологии создания рабочих программ учебных дисциплин.

1. Одной из таких особенностей является введение в пользовательском интерфейсе АИС УУП статусной системы, согласно которой каждый документ имеет один из трех возможных грифов: *проект*; *проверка*; *утвержден*.

В статусе "проект" читающая кафедра может редактировать свою рабочую программу, может повысить статус до уровня "проверка".

В статусе "проверка" читающая кафедра не может редактировать, но может понизить статус для редактирования до уровня "проект".

Пользователь, вошедший в АИС как вышестоящее структурное подразделение, имеет право только на просмотр и печать любой рабочей программы. Пользователь, вошедший в АИС как кафедра выпускающая, имеет право на просмотр и печать всех рабочих программ дисциплин своей профессиональной образовательной программы.

В статусе "утвержден" редактирование документа запрещено для всех пользователей системы.

Пользователь АИС, отнесенный к специальной роли, может переводить документ из статуса "проверка" в статус "утвержден" и наоборот. Такой пользователь может так же редактировать любую рабочую программу в статусе "проверка".

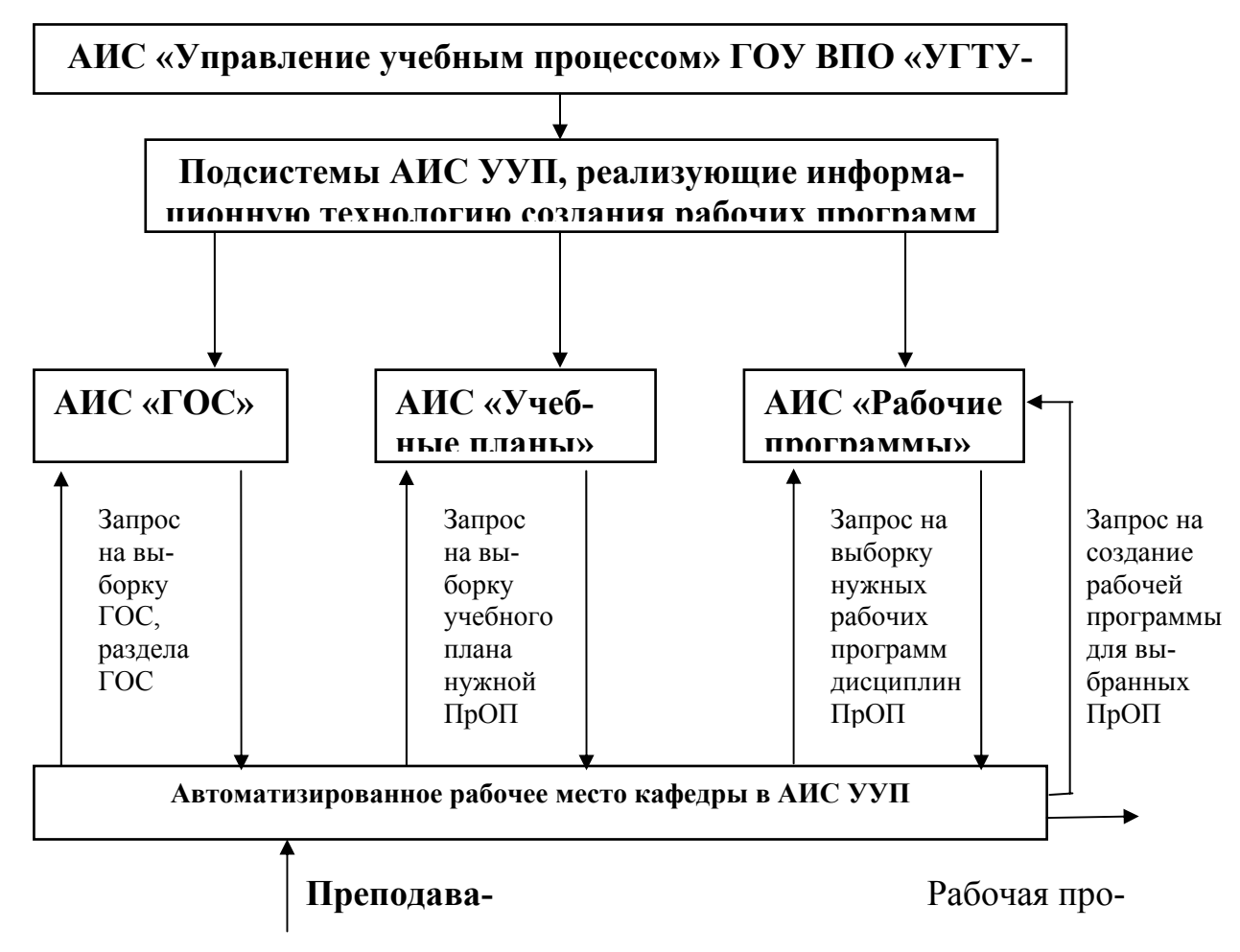

Рис. 1. Функциональная схема реализации информационной технологии

2. Второй особенностью данной информационной технологии является сохранение разделов и подразделов рабочих программ во внутреннем формате приложения на основе zip-архивирования. В файле (с расширением PROG) могут храниться несколько структурированных рабочих программ дисциплин (в формате MS Word), подготовленных в соответствии с действующим шаблоном. Общая характеристика данного формата - структурированный архив одного или нескольких документов сразу. Использование внутреннего формата приводит к существенному уменьшению объема информации в базе данных АИС.

При загрузке рабочей программы в подсистему пользователь может указать как файл с расширением PROG, так и файл с расширением DOC или RTF. При загрузке файла с расширением DOC (или RTF) осуществляется автоматическое распознавание структурных частей документа. Нераспознанные разделы и подразделы отмечаются красным цветом в среднем окне формы.

3. Следующей особенностью можно назвать наличие локальной версии подсистемы АИС «Рабочие программы». Локальная версия предназначена

для установки ее на любой компьютер, в том числе, на домашний ПК преподавателя. Авторизации пользователя данная версия не требует. Назначение локальной версии:

- 1. создание рабочей программы дисциплины по заданному шаблону;
- 2. распознавание всех без исключения разделов и подразделов документа;
- 3. сохранение рабочей программы в файле PROG.

В поставку подсистемы входит файл template.dat, содержащий стандартный шаблон рабочей программы в формате PROG. Любой файл, сохраненный пользователем в формате PROG, и далее переименованный (template.dat), автоматически становится новым шаблоном, запускаемым по умолчанию, при выполнении команды Файл/Создать рабочую программу в локальной версии.

- 4. Для работы с сетевой версией требуется авторизация пользователя. Назначение сетевой версии АИС «Рабочие программы»:
- загрузка рабочей программы дисциплины в базу данных АИС УУП с ука- $\bullet$ занием дисциплин всех ПрОП, для которых программа предназначена, в статусе «проект». При загрузке выбираются дисциплины с одинаковым наименованием, и вводятся следующие атрибуты программы: год создания, ФИО авторов, число часов по учебному плану;
- редактирование рабочей программы непосредственно в базе данных АИС
- перевод рабочей программы в статус «проверка»;
- проверка рабочей программы авторизованным пользователем, например, Председателем Методического Совета;
- утверждение рабочей программы и перевод ее в статус «утверждена»;
- просмотр разделов рабочих программ дисциплин с возможностью печати всего документа, либо указанных разделов;
- сохранение рабочей программы в формате Word;  $\bullet$
- редактирование атрибутов рабочей программы (года создания рабочей  $\bullet$ программы, ФИО авторов, число часов по учебному плану);
- удаление документа из базы данных АИС УУП.
- 5. Подсистема АИС «Рабочие программы» поддерживает работу с OLEобъектами. Поддержка технологии OLE в подсистеме АИС «Рабочие программы» позволяет внедрить документ или связать объект OLE с приложением клиента. Поэтому при создании таблиц в подразделах рабочей программы можно использовать MS Excel. Таблицы, созданные на рабочем листе книги можно, используя буфер обмена Windows, вставить в документ MS Word. Для вставки OLE-объекта выполняется команду Правка/Специальная вставка. Далее таблицу можно редактировать непосредственно в Word, после двойного щелчка на таблице.
- 6. Основой пользовательского интерфейса подсистемы АИС «Рабочие программы» является трехоконная рабочая область (см. рис. 2):
- окно Рабочие программы: перечень дисциплин из БД АИС УУП;
- окно Содержание: оглавление шаблона рабочей программы;  $\bullet$
- окно Текст: текст раздела или подраздела.  $\bullet$

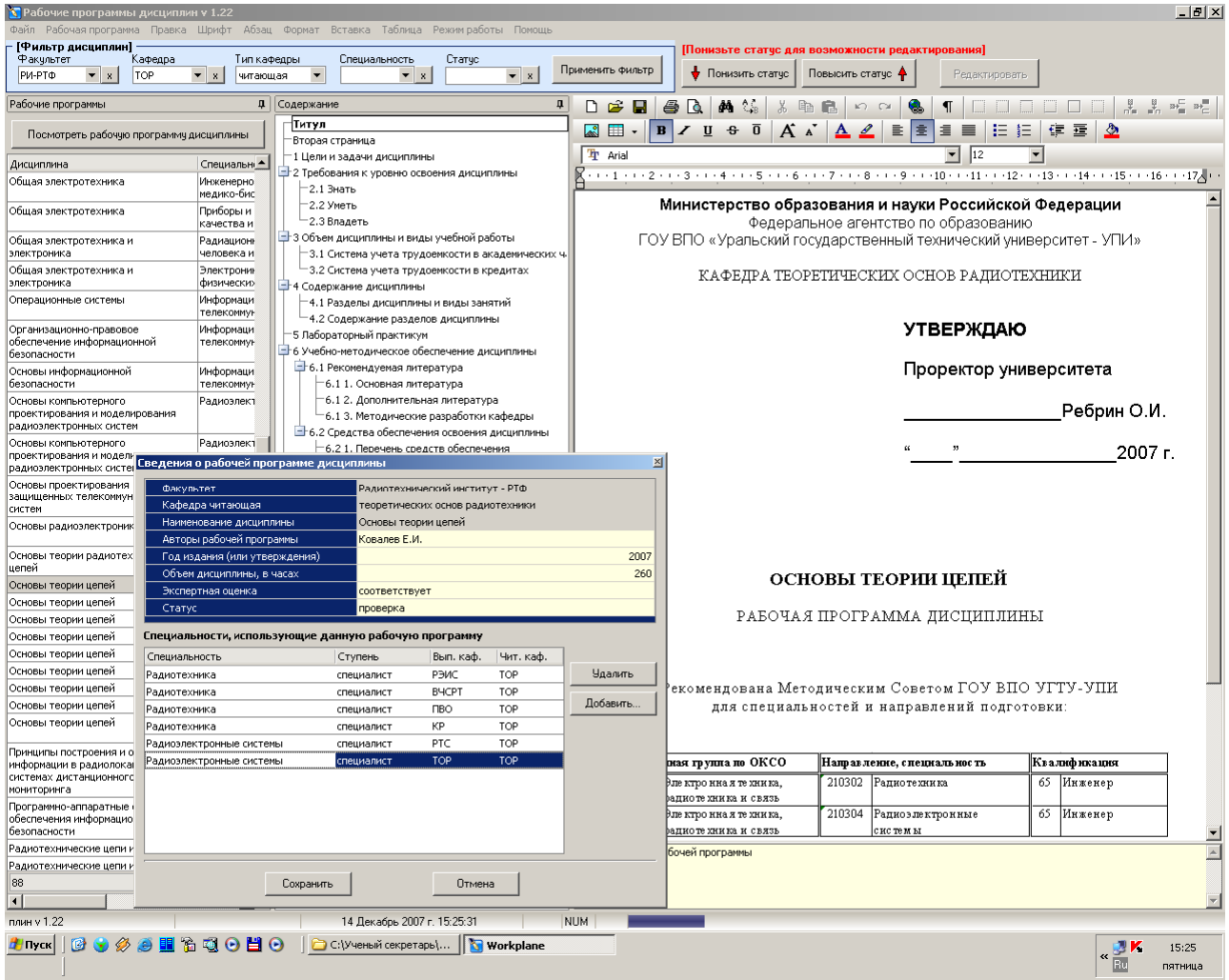

*Рис. 2. Трехоконная рабочая область пользовательского интерфейса подсистемы АИС «Рабочие программы» с открытом окном сведений о загруженной рабочей программе.* 

**Заключение**. По состоянию на 12.12.2007 в базе данных АИС «Управление учебным процессом» было сохранено 1093 рабочих программы для 1986 дисциплин ПрОП. Сведения о загруженных рабочих программах использовались в нормативных отчетах при прохождении процедуры комплексной оценки деятельности ГОУ ВПО УГТУ-УПИ в 2007 году.